## Benq

**XImportant Notes Before Firmware Update:** 

1) Please ensure that there is enough battery power (at least 2 battery blocks) before doing firmware update

2) Please do not terminate/interrupt power source such as removing battery or turning off power while updating firmware.

3) Any problem or failure caused by improper updating will be considered as out of warranty.

## **FW Version Check Method**

Go to "Menu"  $\rightarrow$  Setting  $\rightarrow$  Firmware version, make sure it is older version.

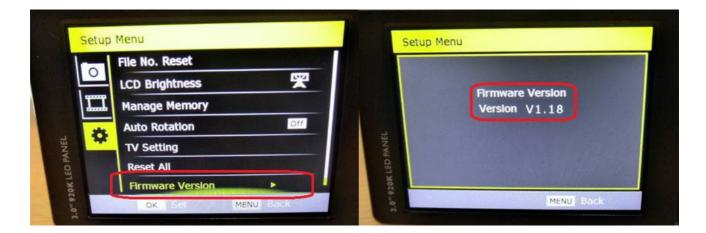

## **SD Card Firmware Update Method**

1. Backup important data on the SD card first before formatting the SD card with camera, (Go to "Menu"  $\rightarrow$  Memory Management  $\rightarrow$  Format Memory Card), then copy G1.elf firmware file (do not change the file name) into SD card with PC.

2. Plug in the SD card with G1.elf firmware into camera.

## BECNO G1 Firmware Update SOP Image: SD Card (H:) + Image: SD Card (H:) + Image: Image: I

3. Press 'shutter key+ Power Key 'to update firmware, the LED light will start flashing around 40-50 sec.

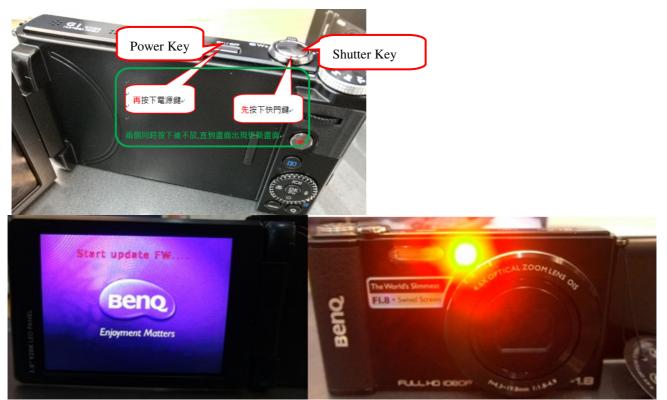

4. The LED light will stop flashing and auto-power off once update finishes.

5. Go to "Menu"  $\rightarrow$  Setting  $\rightarrow$  Reset All to Default

1 最近的位置

| 1-             | File No. Reset  | Setup Menu                     |
|----------------|-----------------|--------------------------------|
| 0              | LCD Brightness  |                                |
|                | Manage Memory   | Reset All<br>Reset to default? |
| STOR LED MANEL | Auto Rotation   |                                |
|                | TV Setting      | Yes<br>Cancel                  |
| LED I          | Reset All       | Yes                            |
| ×.             | Timmule Version | Cancel                         |

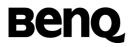

6. It is recommended to remove firmware inside SD card after update.